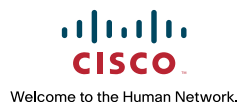

中小企業贏的策略 **Powered by Cisco**

CATALYST EXPRESS 500 SERIES

# **Cisco Catalyst Express 500 Switch**簡易操作手冊

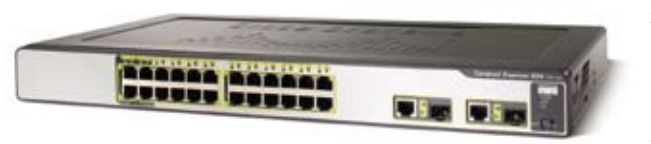

### 硬體簡介

CE500 Switch適用於小型企業分支機構或SOHO用來互相連接內部網路電 腦或者無線設備或網路電話作為交通的樞紐。

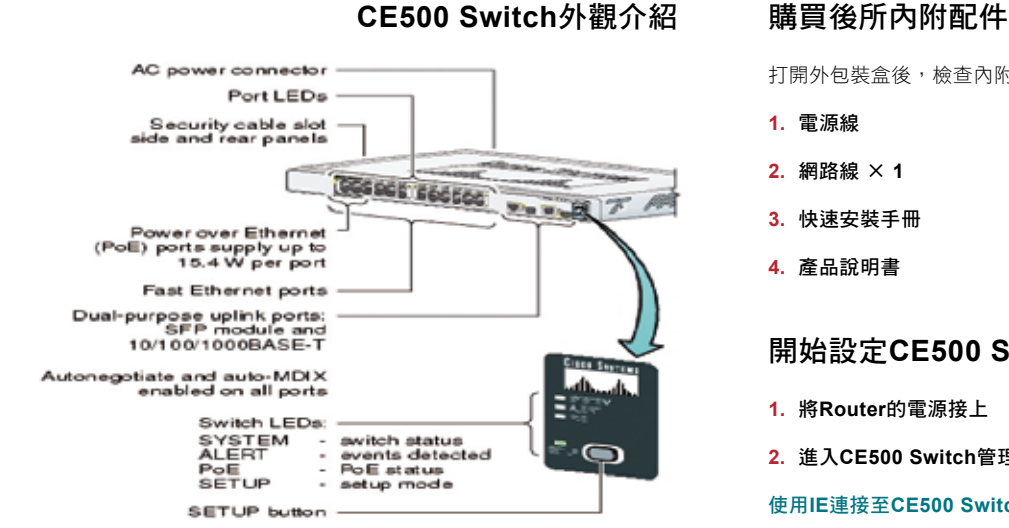

項次 えいしゃ 名稱 いっしん しゅうかい こうこうかい 説明

**03** PoE Port 提供inline Power 功能

**05** Switch LEDs 顯示Switch狀態 **06** Setup Button 初始設定按鈕

**04 Dual-purpose ports** 提供使用者選擇TX或SFP介面, SFP module須另購

**01 AC power connector 電源接頭 02** Port LEDs 埠的狀態

打開外包裝盒後,檢查內附零件是否齊全:

- **1.** 電源線
- **2.** 網路線 × **1**
- **3.** 快速安裝手冊
- **4.** 產品說明書

## 開始設定**CE500 Switch**

- **1.** 將**Router**的電源接上
- **2.** 進入**CE500 Switch**管理介面

#### 使用**IE**連接至**CE500 Switch**管理介面

- **1** 準備一台個人電腦需裝有Java程式(需在IE開啟快顯功能)
- **2** 開啟Switch電源
- **3** 待SETUP LED閃爍綠燈,按下SETUP Button
- **4** Switch埠LED閃爍綠燈,便將閃爍綠燈的埠連至個人電腦
- **6** 便會自動跳出IE視窗,即為CE500管理書面
- **6** 如果無法自動跳出IE視窗,可以自行點選IE即可
- **7** 進入Web管理畫面

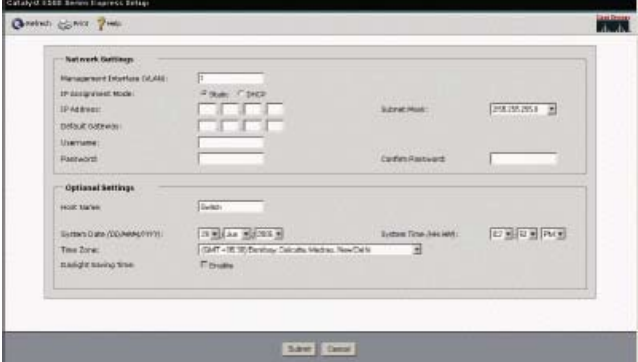

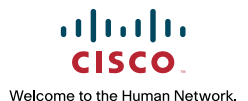

中小企業贏的策略 **Powered by Cisco**

CATALYST EXPRESS 500 SERIES

# **Cisco Catalyst Express 500 Switch**簡易操作手冊

### **3. CE500 Switch**預設設定說明

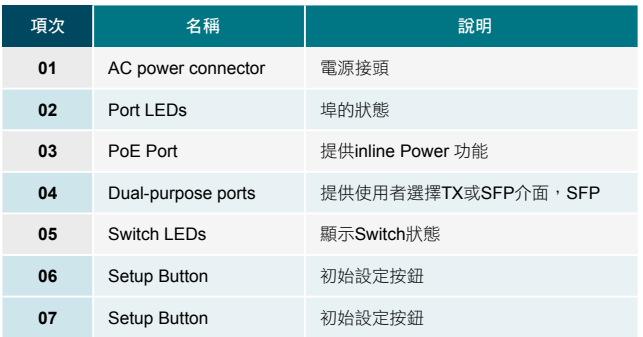

### **4. CE500 Switch**設定說明

Switch具有Smartport功能,可以定義Switch埠所連接的設備角色,這 角色可以為Switch, Desktop, IPphone, AP... 經由指定角色後可將相關 的設定部份都匯入Switch上,是一種很方便的工具。

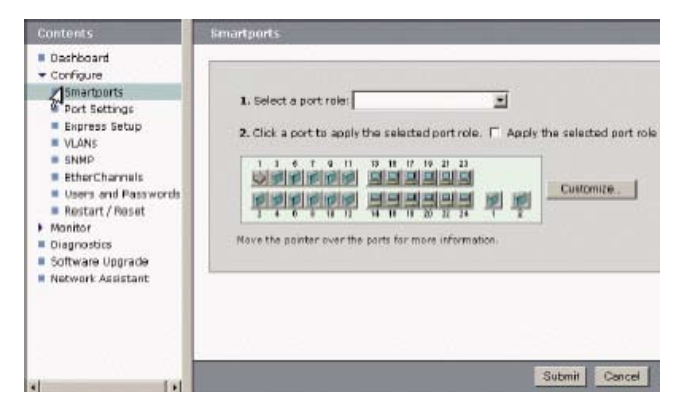

## **5. Smartports**角色說明

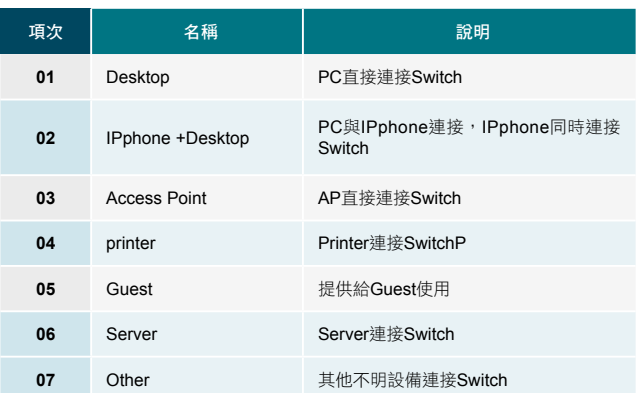

#### ▶ 以下資訊可以幫助你設定與排除問題。可以參考線上文件:

http://www.cisco.com/en/US/customer/products/ps6545/tsd\_prod ucts\_support\_series\_home.html

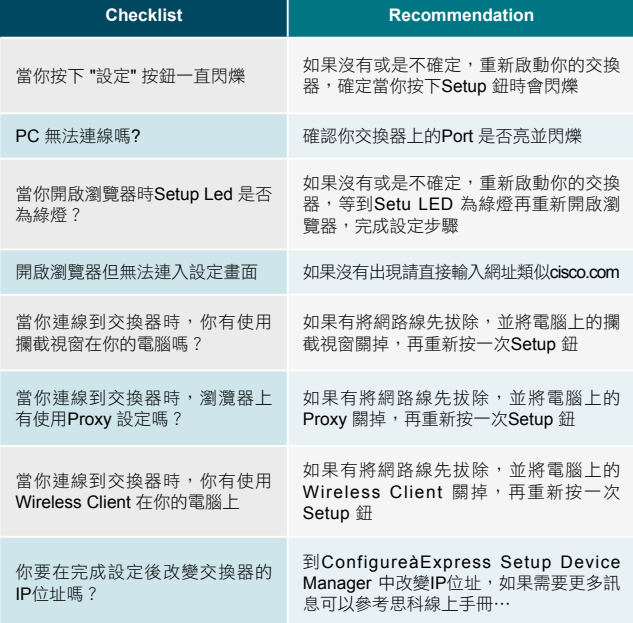